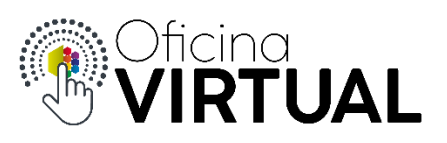

## **Activar Pack de TV**

Para activar un nuevo pack de televisión, el socio debe ser parte de Nivel 3 y tener contratado el servicio de TV en algunas de sus cuentas.

1. Selecciona "Administrar Servicios" del menú de opciones.

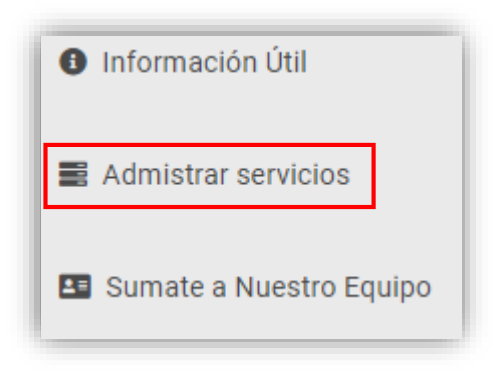

2. Selecciona el servicio de Televisión

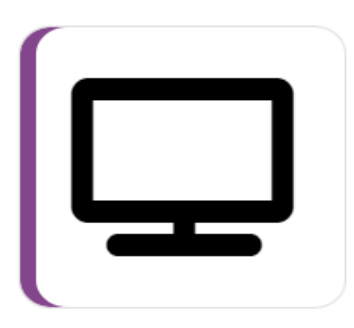

3. Selecciona tu cuenta, donde deseas activar el pack. Aquí verás todas las cuentas que tienen activo el servicio de Televisión

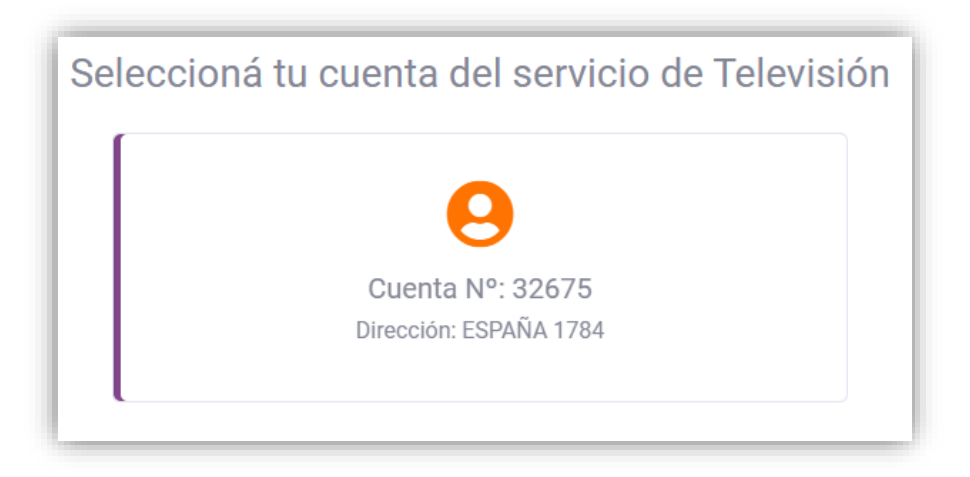

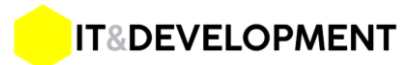

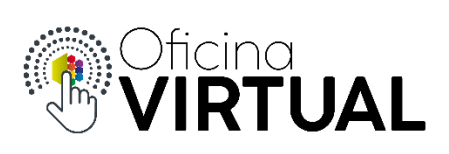

4. El sistema te mostrará todos los packs que puedes activar, con el detalle de cada uno, incluyendo el costo y los canales que contiene. Presiona en "Activalo Ahora"

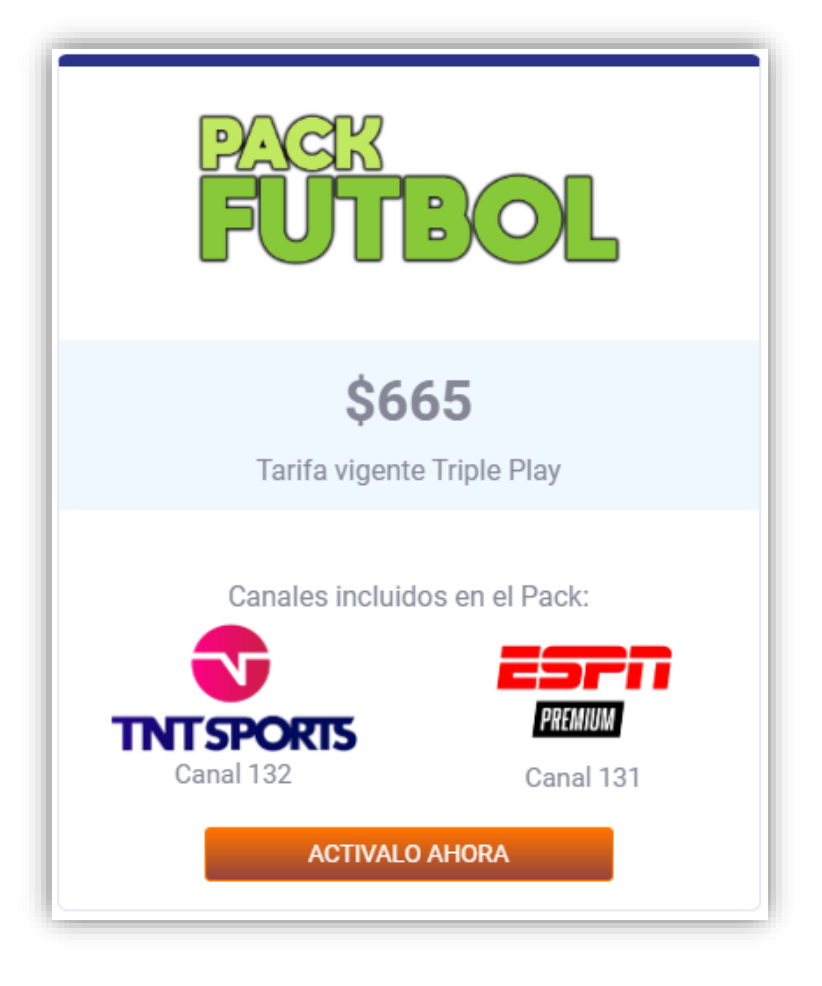

5. Confirma la activación

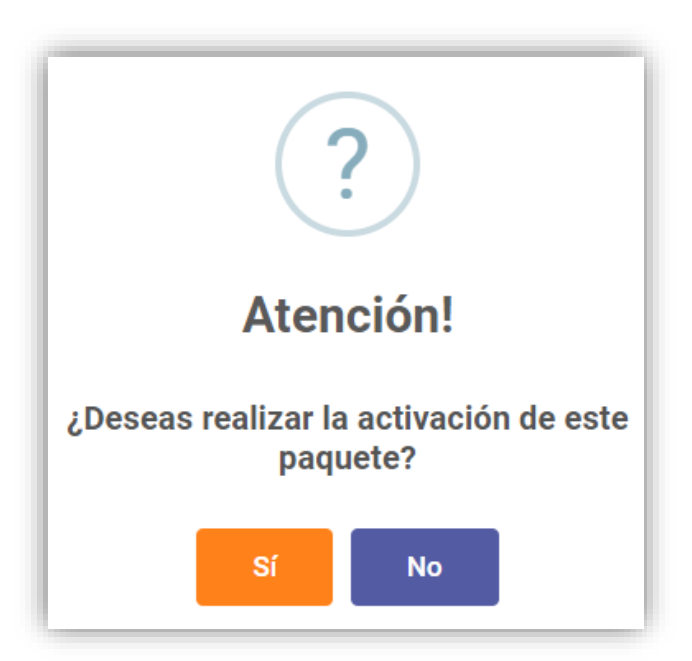

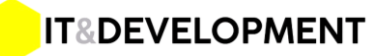

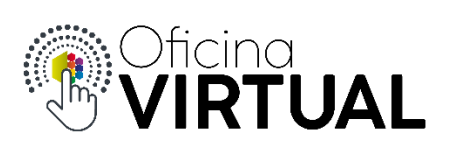

- 6. El sistema te confirmará la acción, el pack quedará activado y reiniciará los decos en tu domicilio para que puedas disfrutarlo de inmediato!
- 7. Recibirás un mail de confirmación de la activación de tu nuevo pack

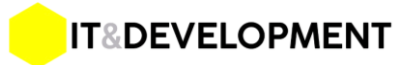